# **INSTALLATIONS-ANLEITUNG** Barcodescanner

ruckaaber orthopädie brüggemann service

# WirXhelfen

#### **SOFTWARE-DOWNLOAD:**

Über ruckgaber.de - Download - Handscanner gelangen Sie zur Scan-Software. Klicken Sie hier auf die RB\_Scanner\_Setup\_v2.exe Datei und laden Sie sich die Software herunter.

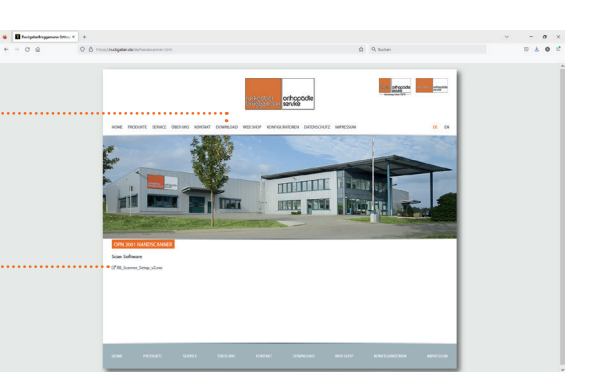

### **INSTALLATION AUSFÜHREN:**

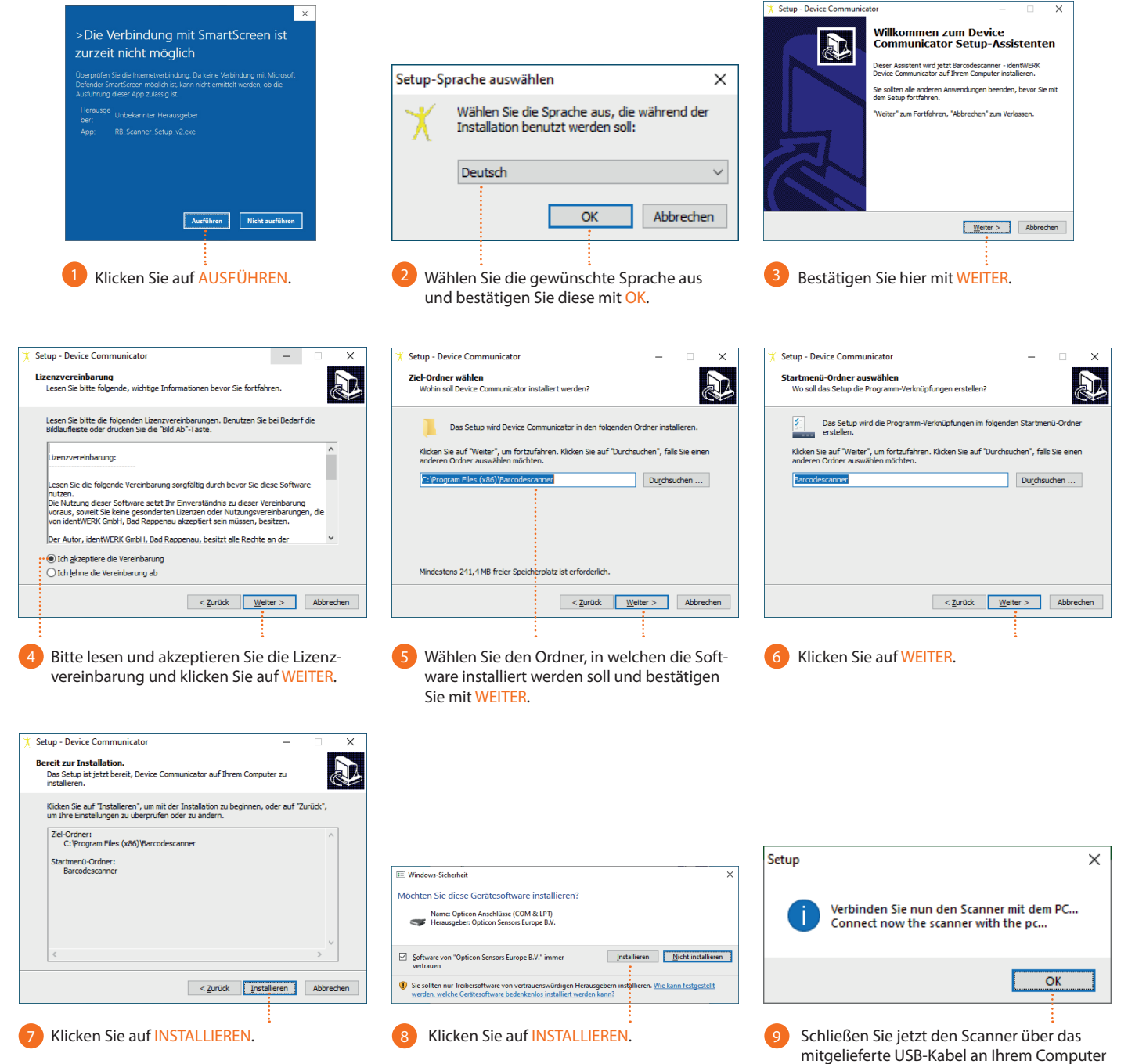

an und bestätigen Sie mit OK.

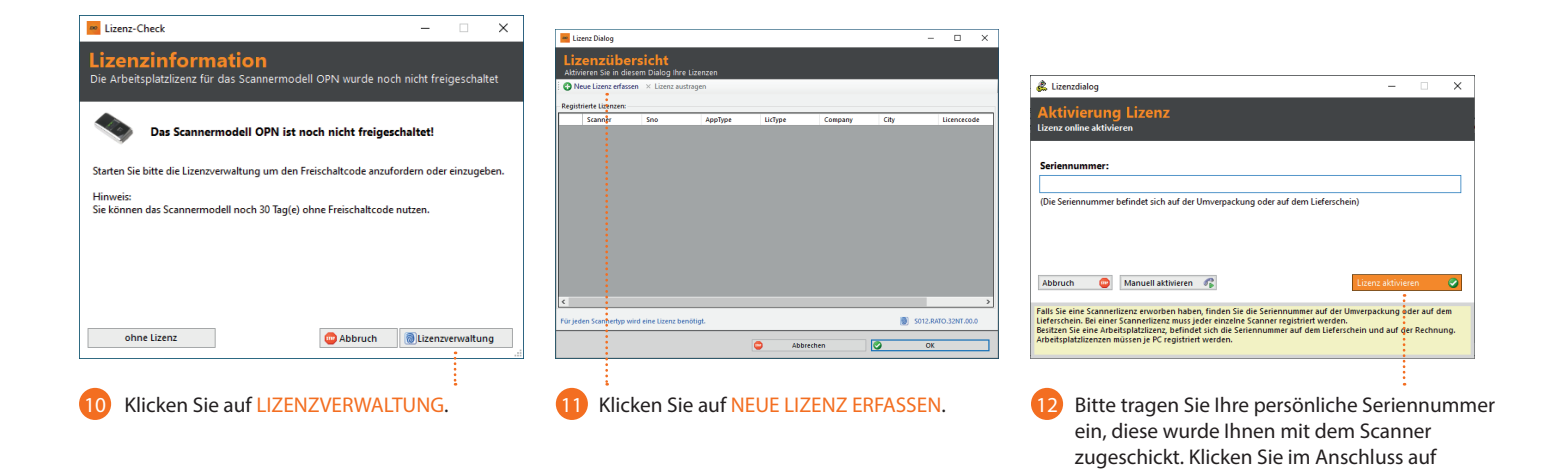

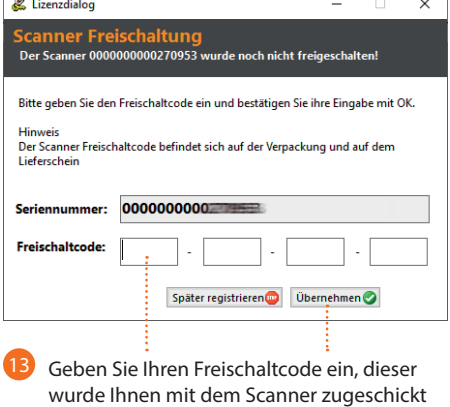

 $\overline{\phantom{a}}$ 

und klicken Sie auf ÜBERNEHMEN.

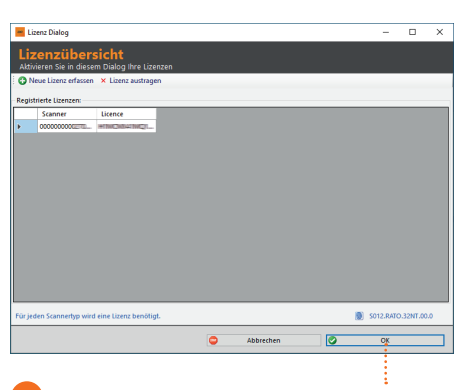

Die Lizenz erscheint in der Liste und bestätigen Sie diese mit OK.

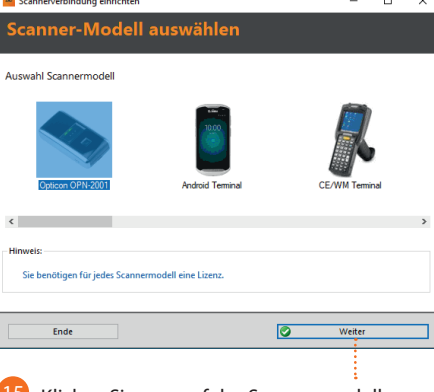

LIZENZ AKTIVIEREN.

15 Klicken Sie nun auf das Scannermodell OPTICON OPN-2001.

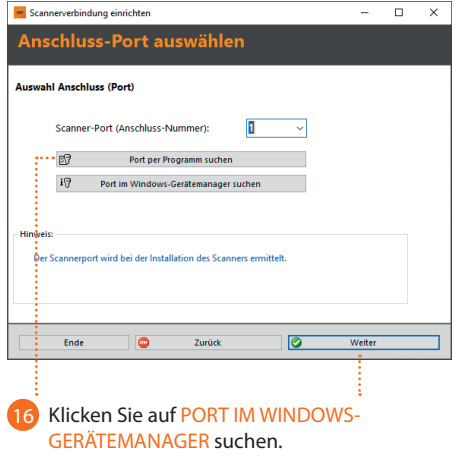

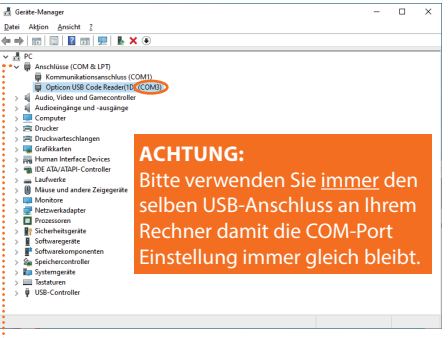

Dieses Fester öffnet sich. Klappen Sie Anschlüsse (COM & LPT) aus. Dort erscheint der Opticon USB Code Reader und zeigt an welchen USB-Anschluss Sie verwenden. In diesem Beispiel COM3. 17

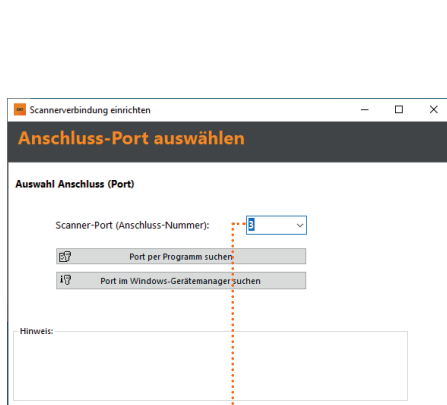

Zurück

**I** 

Weite

Nun wählen Sie die eben angezeigte Anschluss-Nummer und klicken auf WEITER.  $(18)$ 

 $\bullet$ 

Ende

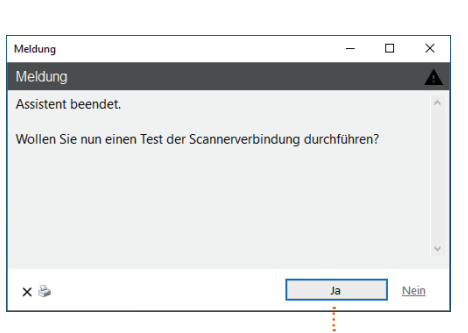

Nun führen Sie einen Testscann durch, um sicher zustellen das die Installation erfolgreich war, klicken Sie auf JA. 19

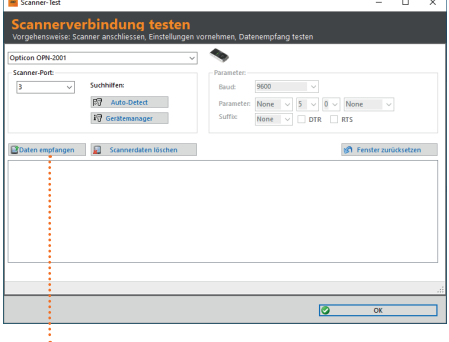

Um den Test zu starten klicken Sie auf DATEN EMPFANGEN. EIN AKUSTISCHES SIGNAL ERTÖNT AM SCANNER.  $20$ 

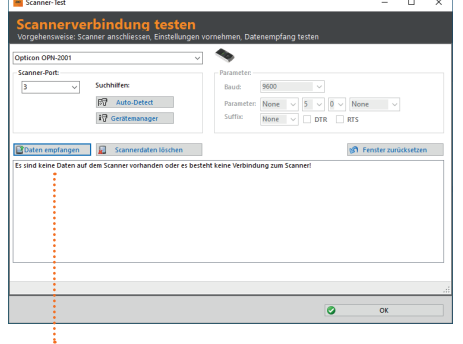

Da kein gescannten Codes auf dem Scanner erfasst wurden erscheint: Es sind keine Daten... **Software-Installation ist erfolgreich abgeschlossen!** 21

## **SCANNER ANWENDEN:**

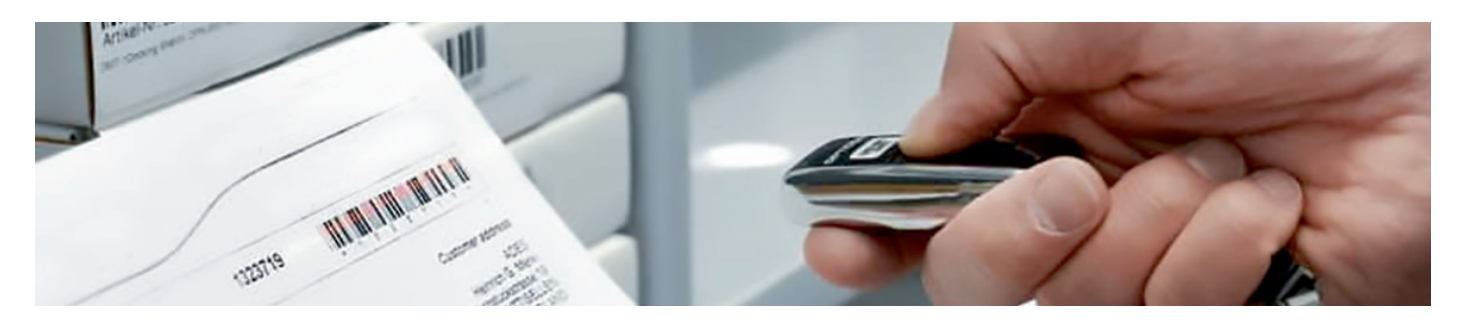

Scannen Sie, die zu bestellenden Posten.

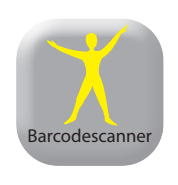

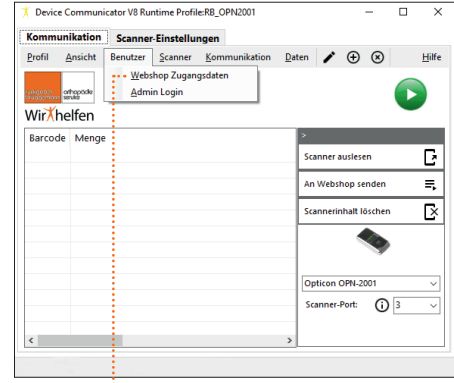

 $\overline{\mathbf{u}}$  $\overline{\mathbf{x}}$  $\overline{\chi}$  Webshop  $\overline{\phantom{a}}$ **Zugangsdaten**<br><sup>Bitte geben Sie hier Ihre Anr</sup> n für den W  $\boxed{\smash{\triangleleft}}$  angemeldet bleiben  $\bullet$ Abbrechen  $\overline{\bullet}$  $\overline{\alpha}$ 

Öffnen Sie die Software.

Klicken Sie auf BENUTZER – WEBSHOP ZUGANGSDATEN

Tragen Sie hier Ihre ZUGANGSDATEN des RuckgaberBrüggemann Webshop ein. Dies ist nur einmal erforderlich.

Schließen Sie den Scanner mit dem USB-Kabel an Ihrem PC an, um die gescannten Produkte zu übertragen.

**ACHTUNG:** Bitte verwenden Sie immer den selben USB-Anschluss an Ihrem Rechner damit die COM-Port

Einstellung immer gleich bleibt.

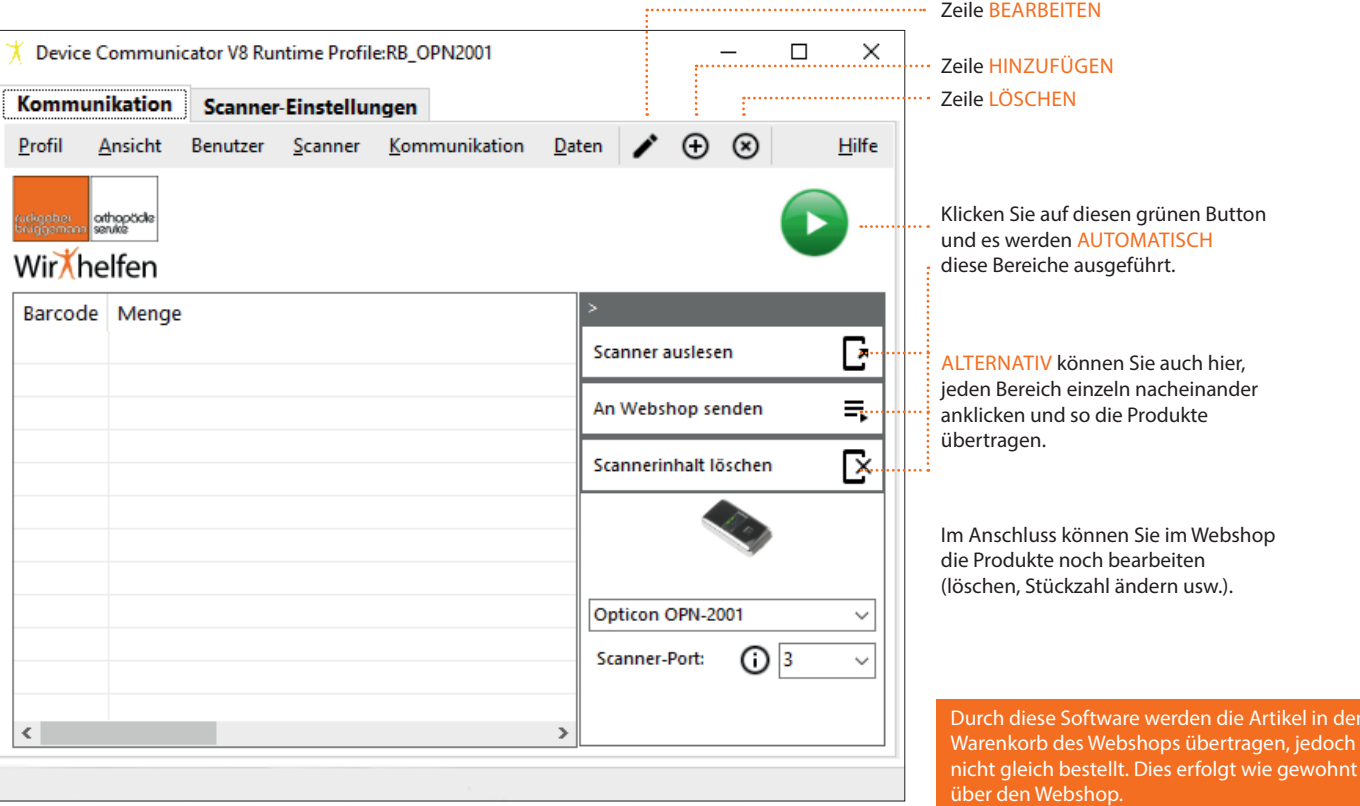